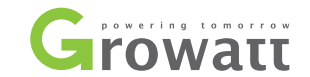

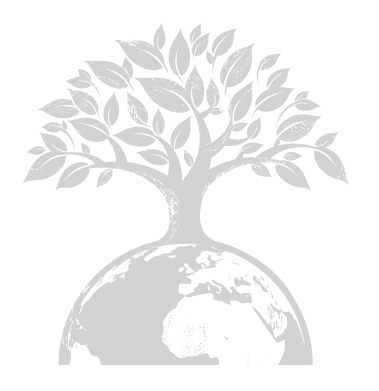

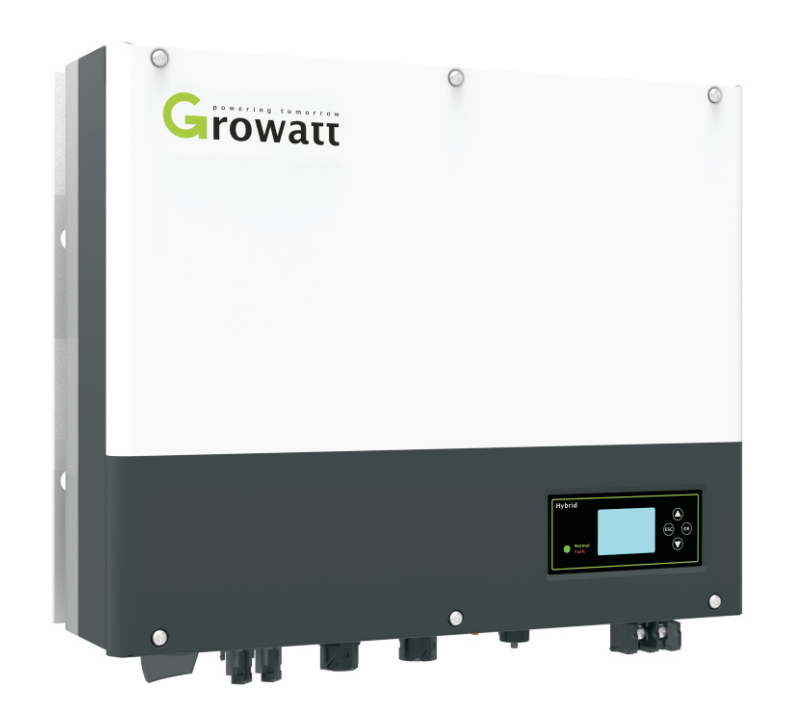

Руководство по установке и эксплуатации

# Cодержание

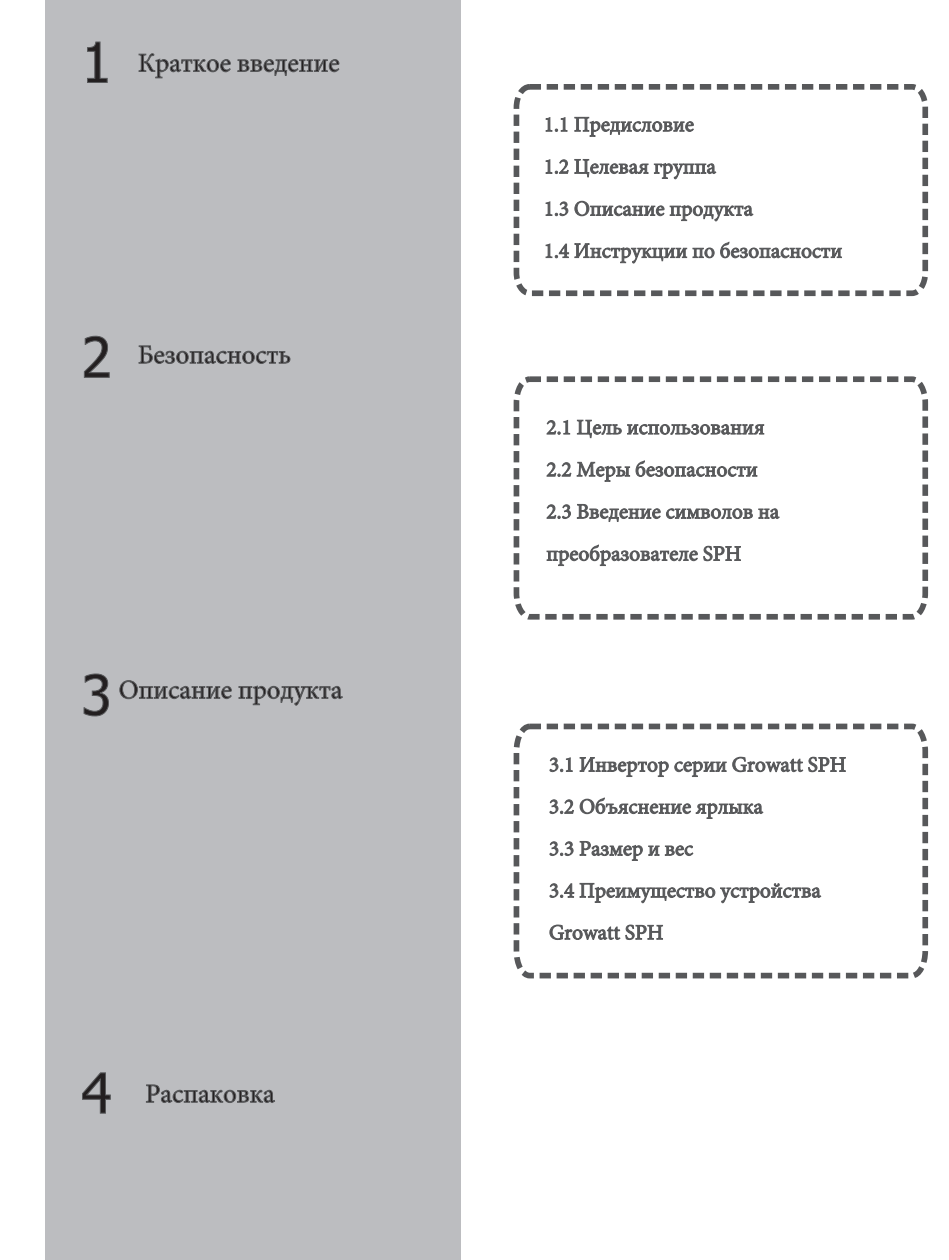

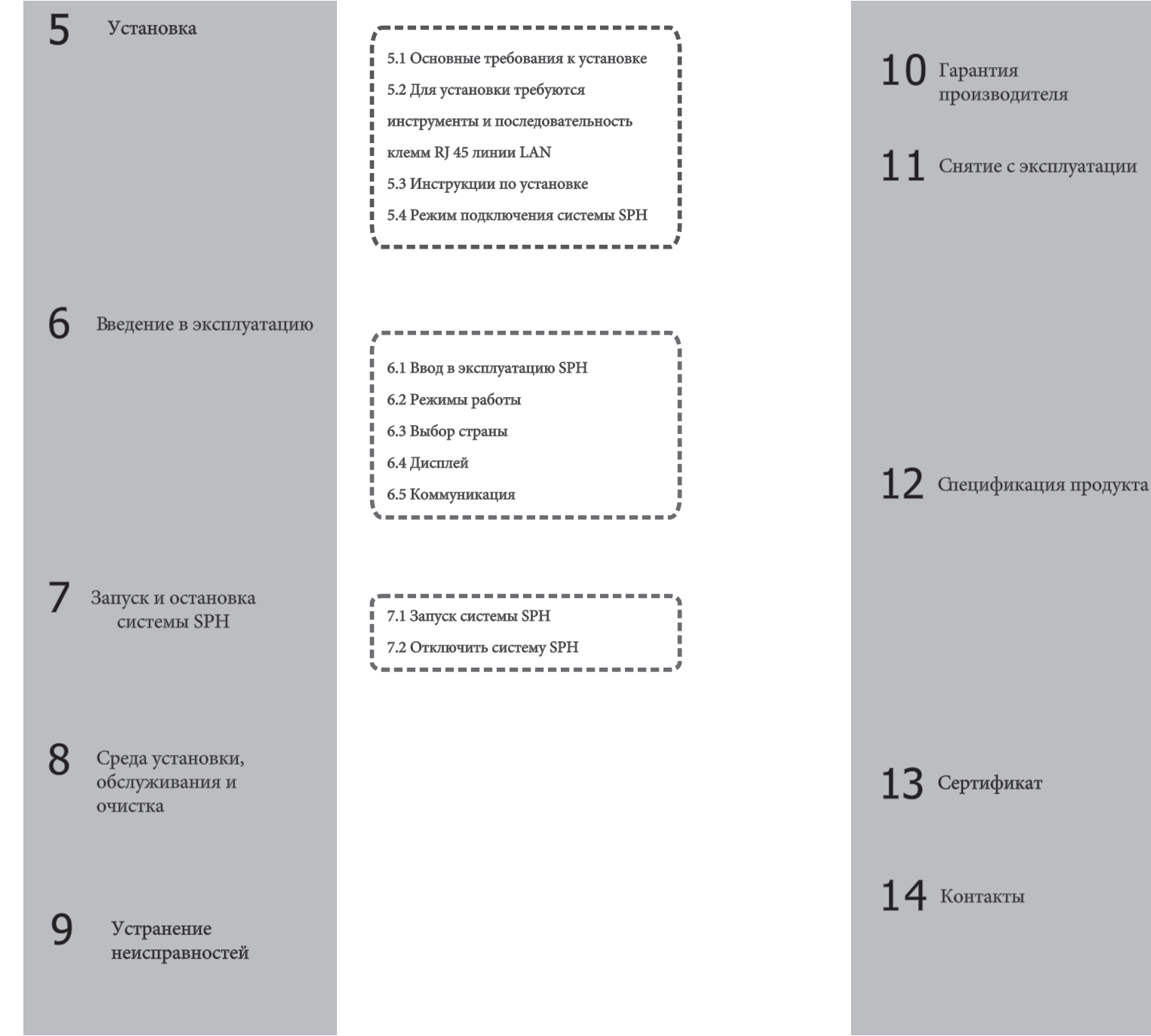

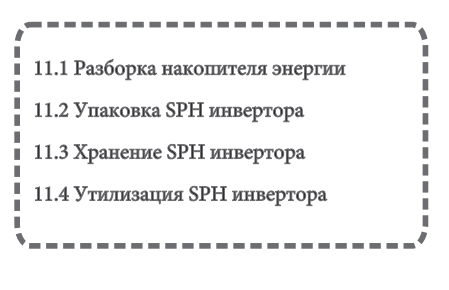

12.1 Спецификация продукции накопителя энергии Growatt серии SPH 12.2 Параметр входной клеммы постоянного тока 12,3 Крутящий момент 12.4 Приложение

# 1 Краткое введение

#### 1.1 Предисловие

Это руководство предоставит пользователям, которые используют Growatt SPH серии GROWATT NEW ENERGY TECHNOLOGY CO.LTD.SHENZHEN (сокращение от Growatt New Energy, как показано ниже), подробную информацию о продукте и инструкции по установке. Пожалуйста, внимательно прочитайте это руководство и поместите его в место, где это удобно для установки, эксплуатации, получения.

#### 1.2 Целевая группа

Инвертор Growatt SPH должен быть установлен профессиональным электрическим персоналом, прошедшим сертификацию в соответствующих отделах. У нас есть два вида накопителей энергии для разных аккумуляторов: один для литиевой батареи, а другой - для свинцово-кислотной батареи. Мы предлагаем: клиент должен решить, какой тип накопителя энергии вы хотите, Growatt может предоставить только литиевую батарею с накопителем энергии. машина, клиент может выбрать свинцово-кислотную машину для хранения энергии без аккумуляторов от Growatt, в то время как они могут легко купить эти батареи на рынке. Особенно, если клиент выберет систему накопления энергии с литиевой батареей (которая должна быть предоставлена Growatt), но используется для свинцовокислотной батареи или свинцово-кислотную батарею для модели литиевой батареи, это будет опасно. Установщик может быстро установить накопитель энергии серии Growatt SPH и устранить неполадки, построить систему связи, внимательно прочитав это руководство. Если у вас ест[ь какие-либо вопрос](http://www.growatt.com)ы в процессе установки, вы можете авторизоваться на сайте www.growatt.com и оставить сообщение.

#### 1.3 Описание продукта

Серия Growatt SPH используется для хранения энергии, генерируемой панелями фотоэлектрических элементов, или энергии из сети, если это разрешено в батарее, а также энергия может быть отправлена в электрическую сеть через SPH для собственного потребления или при потере мощности в сети, можно использовать SPH как резервная сила.

Серия SPH имеет шесть видов : •Growatt SPH3000 •Growatt SPH3600 •Growatt SPH4000 •Growatt SPH4600 •Growatt SPH5000 •Growatt SPH5600

Примечание: мы описываем эту серию как «SPH», как показано ниже.

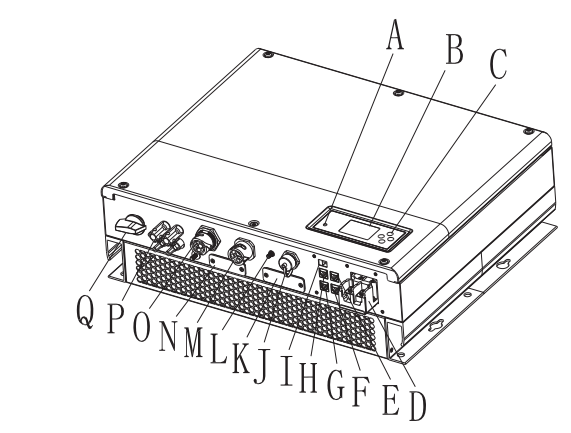

Обзор:

График 1.1

| Позиция    | Описание                                             |
|------------|------------------------------------------------------|
| A          | Светодиод индикации состояния                        |
| B          | ЖК-экран                                             |
| $\subset$  | Функциональная кнопка                                |
| D          | Аккумуляторная клемма                                |
| E          | NTC: контакт свинцово-кислотного датчика температуры |
| F          | Интерфейс RJ45 DRM (используется только в Австралии) |
| G          | КТ / измерительная клемма                            |
| н          | Интерфейс связи RS485 литиевой батареи               |
|            | DIP-переключатель (установить стандарт безопасности) |
| I          | Интерфейс USB                                        |
| K          | Обложка RS232 / Wi-Fi                                |
| L          | Точка заземления                                     |
| M          | Сеть переменного тока (при подключении к сети)       |
| N          | RSD (не открывать, кроме как специалистами)          |
| $\bigcirc$ | EPS выход (без подключения к сети)                   |
| P          | PV вход                                              |
| Q          | Фотоэлектрический выключатель                        |

# Безопасность 2

## 1.4 Инструкции по безопасности

1) Уточните, какой тип аккумуляторной системы вы хотите: систему литиевых аккумуляторов или систему свинцово-кислотных аккумуляторов. Если вы выберете неправильную систему, SPH не сможет нормально работать.

2) Пожалуйста, внимательно прочитайте это руководство перед установкой. Компания имеет право не обеспечивать качество, если это не соответствует инструкциям данного руководства по установке и может привести к повреждению оборудования.

3) Все операции и подключение должен проводить, профессиональный инженер-электрик или механик.

4) Во время установки, пожалуйста, не трогайте другие части внутри коробки.

5**)** Вся электрическая установка должна соответствовать местным стандартам электрической безопасности.

6) Если оборудование нуждается в обслуживании, пожалуйста, свяжитесь с местным специалистом по установке и обслуживанию системы.

7) Используйте оборудование для подключения к сетям, чтобы получить разрешение местного отдела электроснабжения.

8) При установке фотоэлектрических модулей в дневное время, пожалуйста, выключите фотоэлектрический выключатель, иначе это будет опасно, так как высокое напряжение на клеммах модулей на солнце.

### 2.1 Цель использования

Системная схема SPH:

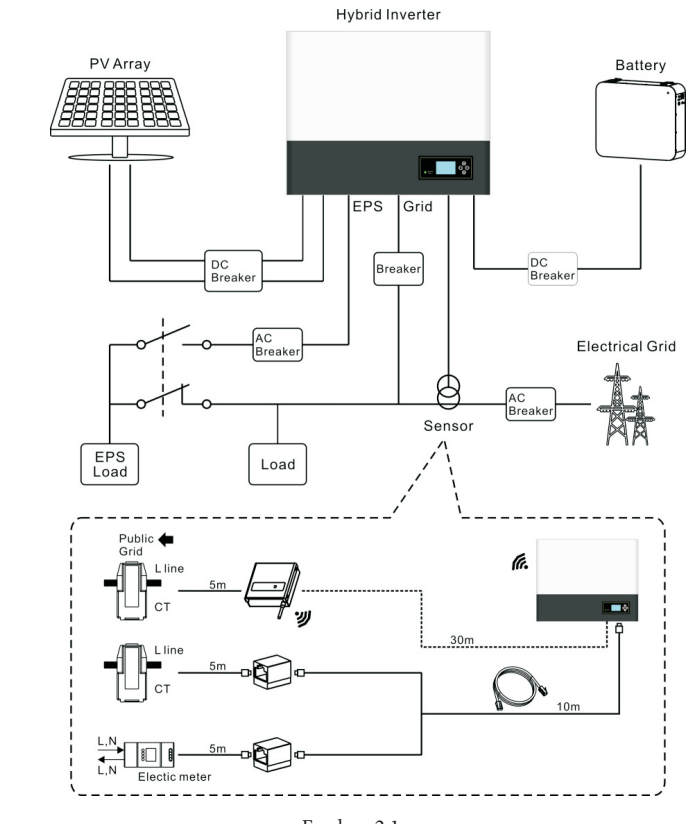

График 2.1

Как показано выше, полная система SPH, подключенная к сети, состоит из фотоэлектрических модулей, инвертора SPH, батареи, электросети и других компонентов.

#### Внимание:

заземление, пожалуйста, свяжитесь с Growatt для технической поддержки перед $_{\bf 4}$ Поскольку система относится к использованию батареи, мы должны обеспечить вентиляцию рабочей среды и контроль температуры, чтобы предотвратить опасность взрыва батареи. Рекомендуемая среда для установки батареи должна строго соответствовать спецификации в среде IP20, степень загрязнения Единица измерения - PD2, в то время как температура должна контролироваться в 0-40 ℃ вентиляции в помещении, а влажность должна составлять 5% -85%. Выбранные фотоэлектрические модули должны иметь положительное или отрицательное установкой.

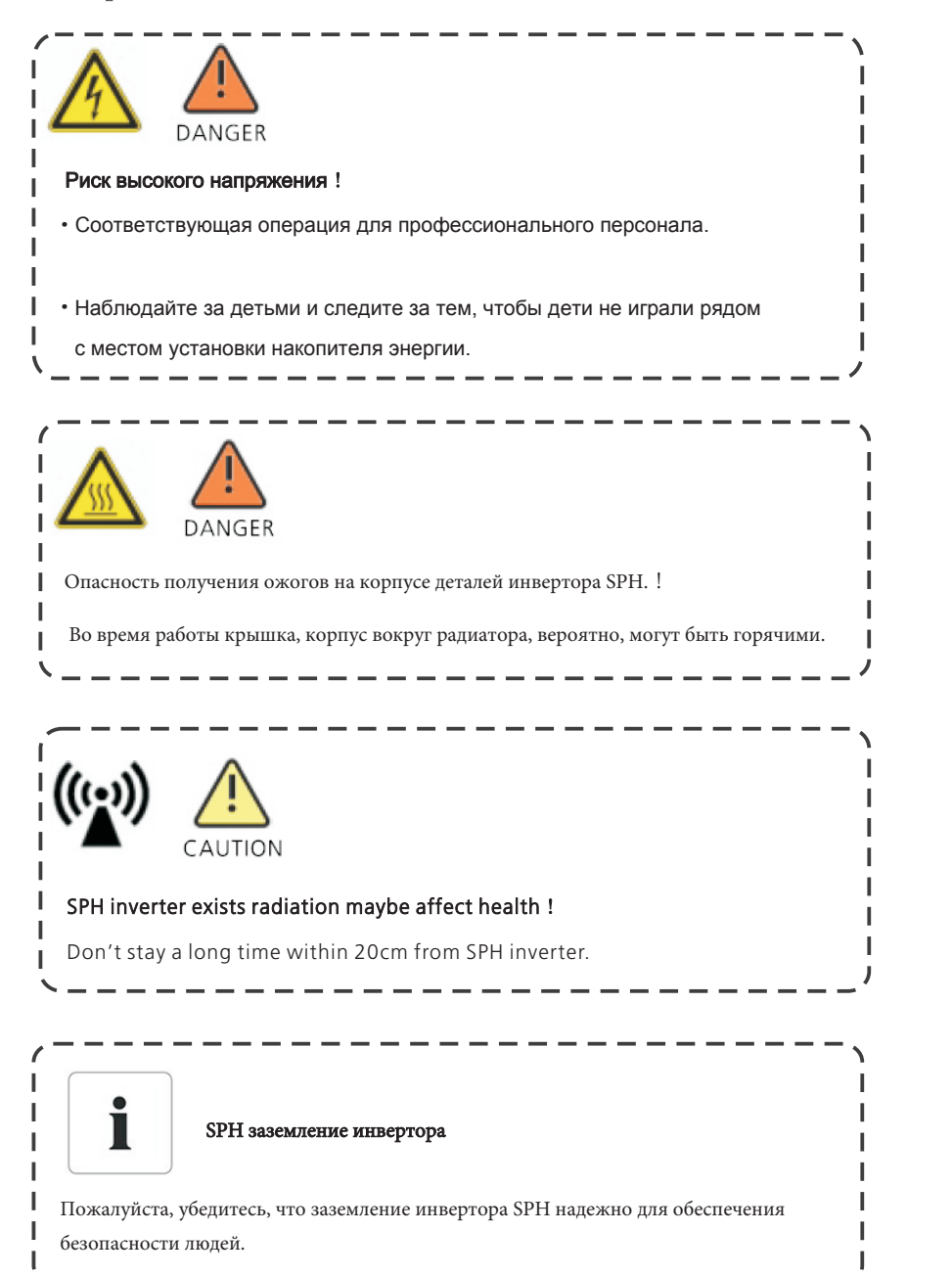

# 2.2 Меры безопасности 2.3 Введение символов на преобразователе SPH

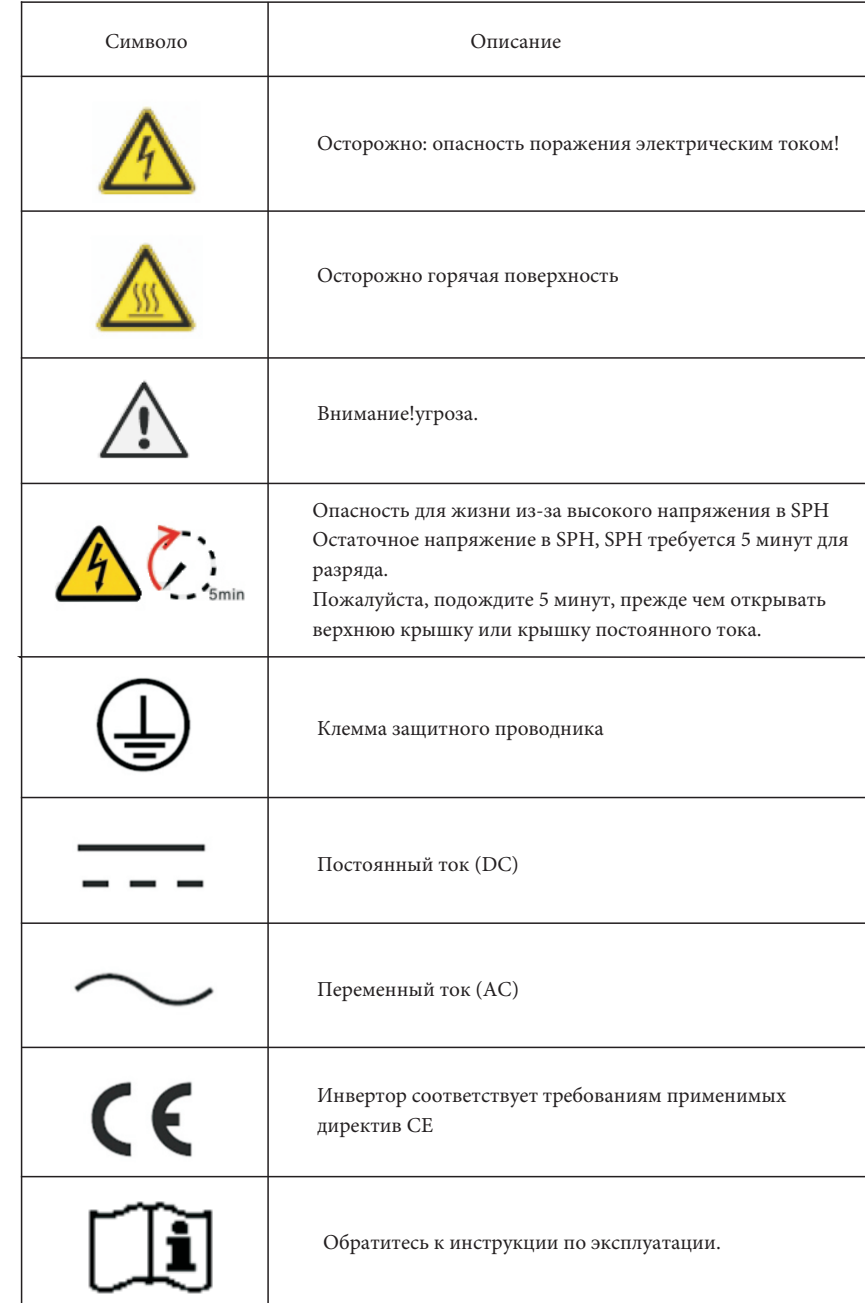

# 3 Описание продукта

3.1 Инвертор серии Growatt SPH Марки SPH 3.2 Объяснение ярлыка

Этикетка содержит следующую информацию: например, SPH6000 показывает, как

показано ниже:

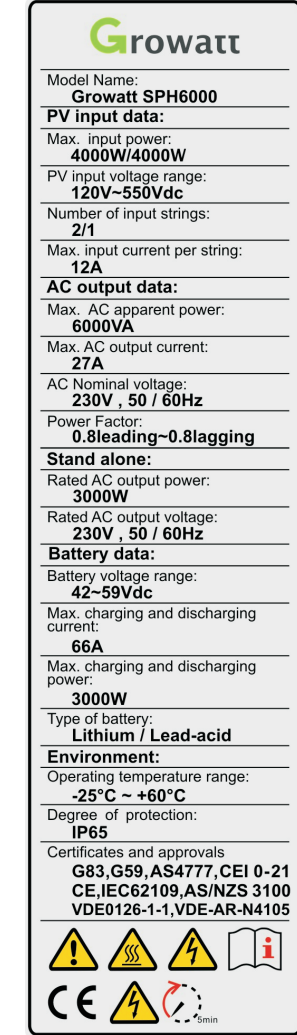

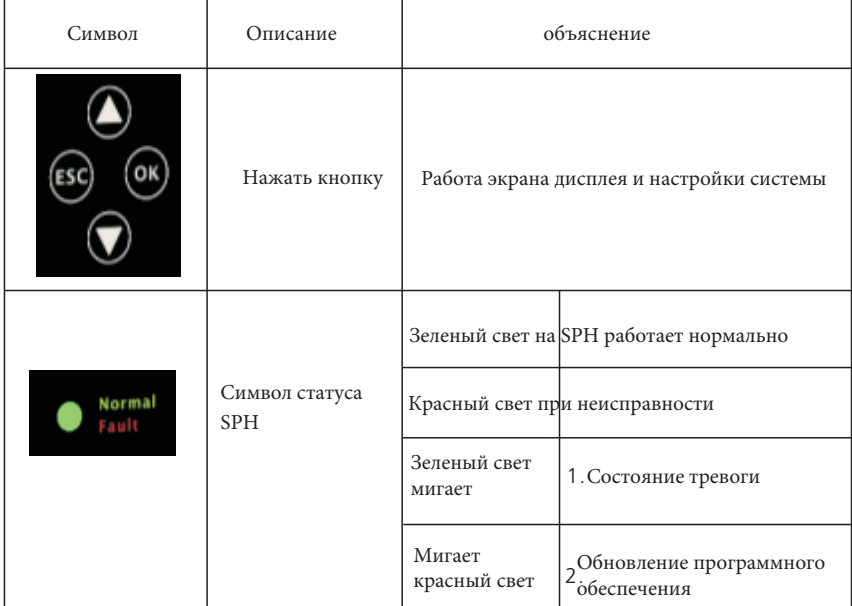

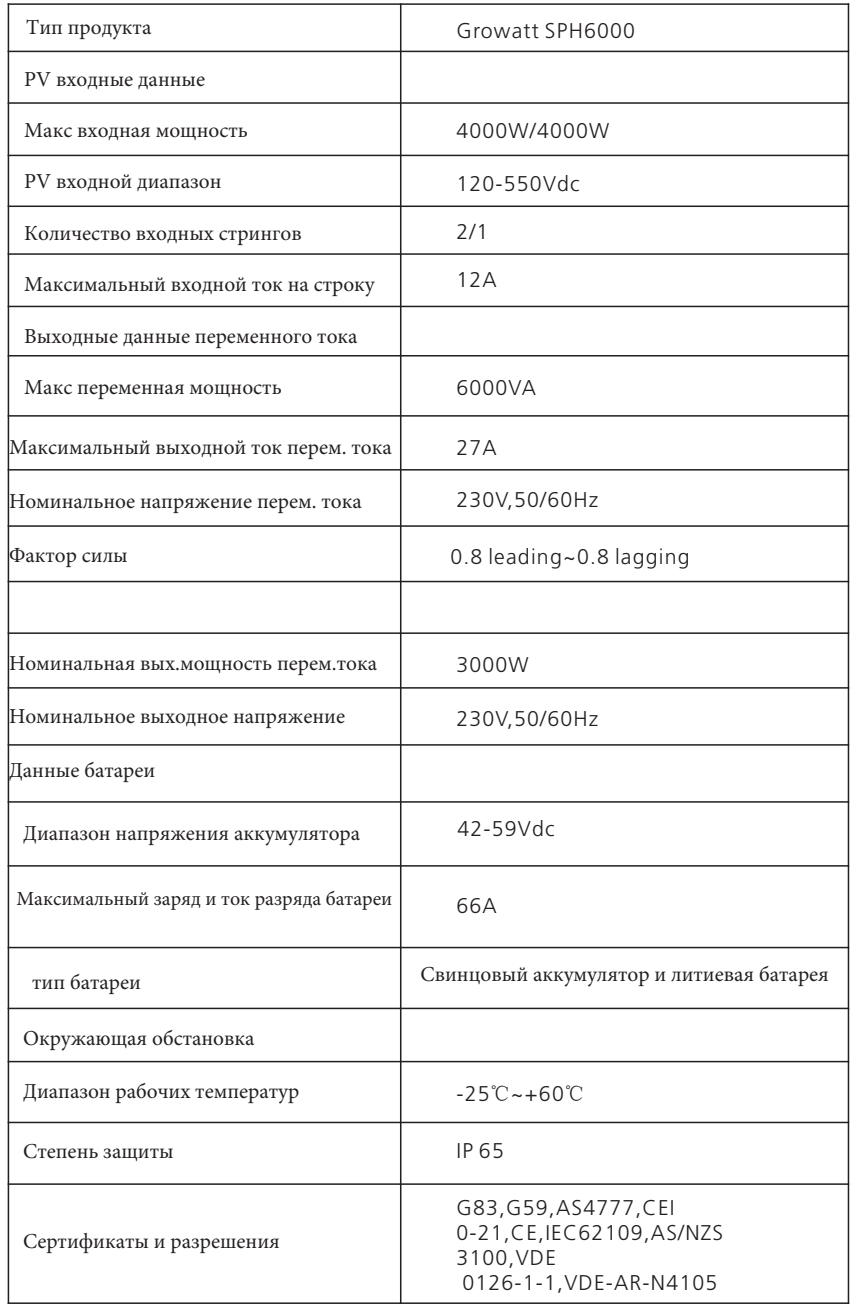

# Описание этикетки: 3.3 Размер и вес

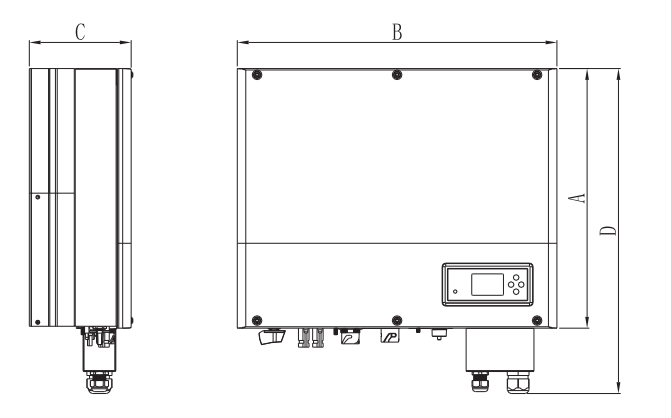

График 3.1

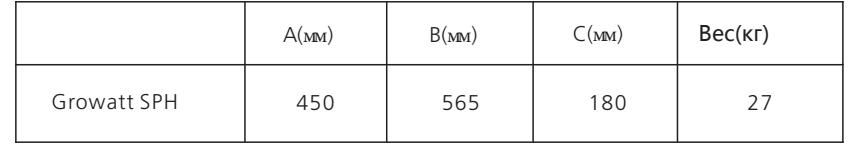

# 3.4 Преимущество устройства Growatt SPH

Особенности ниже:

- ·Все в одном дизайне. Может улучшить само потребление.
- ·Умное управление.
- ·Режим работы может быть установлен.
- ·Простая установка.
- ·эффективность 97,5%.
- ·Два входа mpp tracker.

#### Growatt SPH series и аксессуары следующим образом:

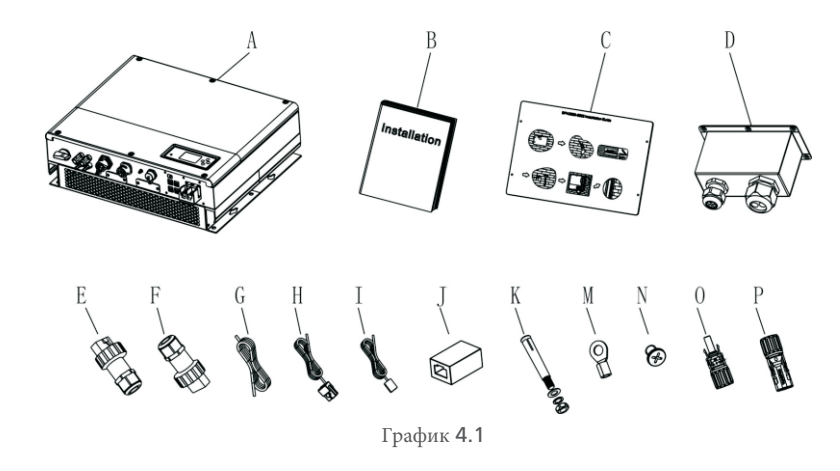

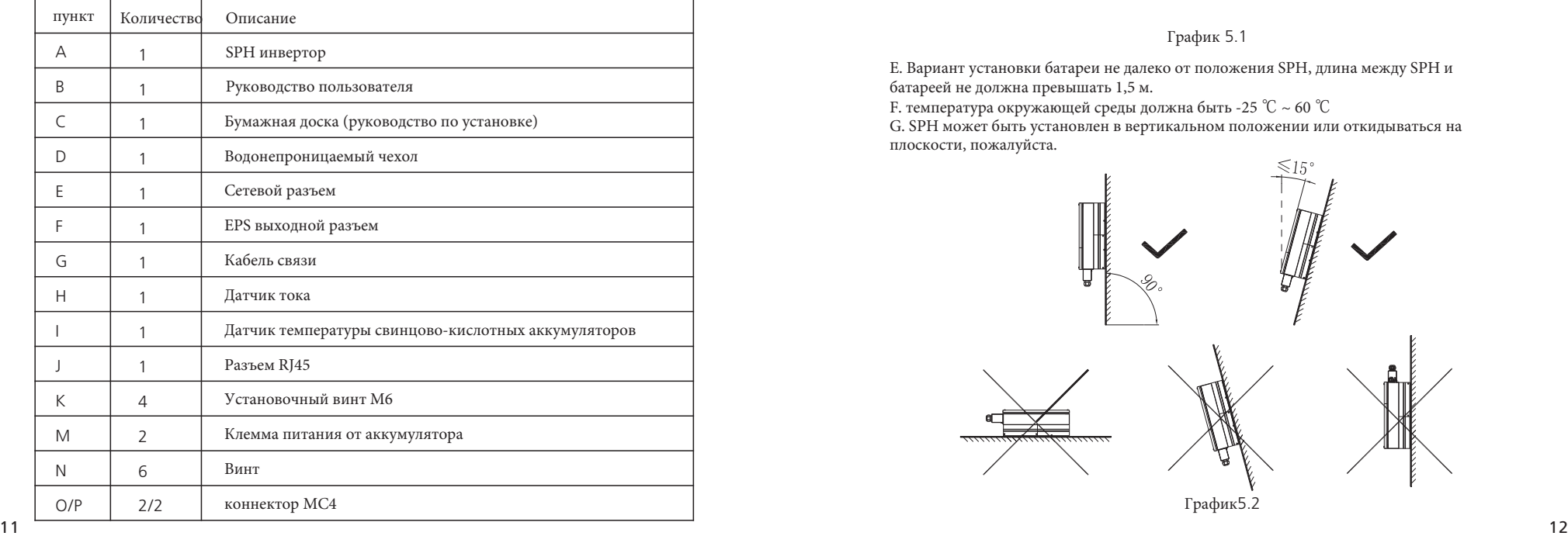

## 5.1 Основные требования к установке

A. Место установки должно соответствовать весу SPH в течение длительного периода времени.

B. Место установки должно соответствовать размеру SPH

C. Не устанавливайте устройство на конструкции, изготовленные из

легковоспламеняющихся материалов.

D. Степень защиты от проникновения загрязняющих веществ - IP65, а степень загрязнения - PD2.

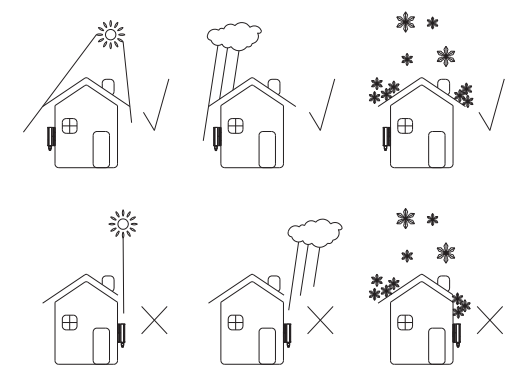

График 5.1

E. Вариант установки батареи не далеко от положения SPH, длина между SPH и батареей не должна превышать 1,5 м.

F. температура окружающей среды должна быть -25 ℃ ~ 60 ℃

G. SPH может быть установлен в вертикальном положении или откидываться на плоскости, пожалуйста.

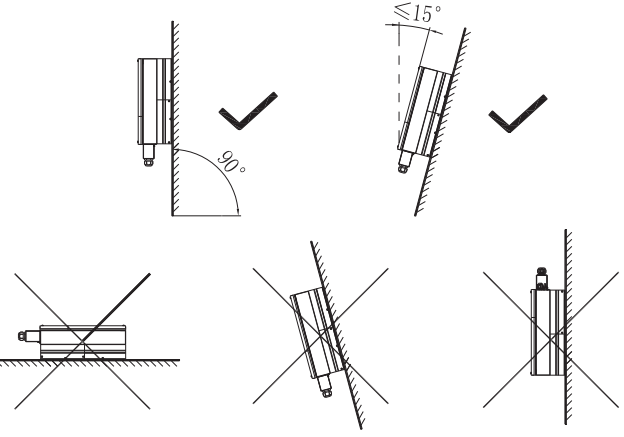

График5.2

H. Положение установки не должно препятствовать доступу к средствам отключения.

I. Чтобы обеспечить нормальную работу инвертора и простоту ее эксплуатации, обратите внимание на то, чтобы обеспечить достаточное пространство для SPH. См. Ниже:

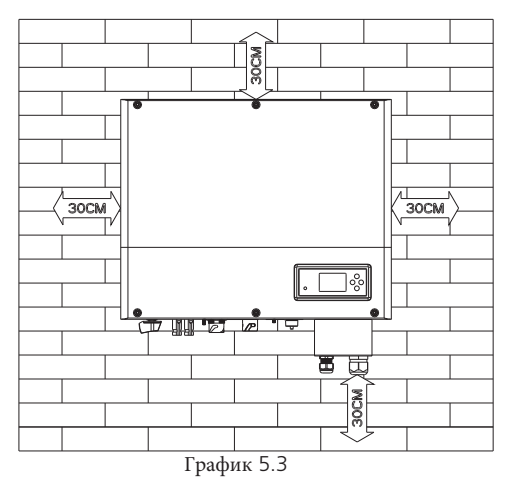

J. Не устанавливайте аппарат рядом с телевизионной антенной или любыми другими антеннами и антенными кабелями.

K. Не устанавливайте инвертор в жилой зоне

L. Убедитесь, что инвертор находится вне досягаемости детей

M. Принимая во внимание место для крепления аккумулятора, размеры указаны в руководстве пользователя.

N. Легковоспламеняющиеся и взрывоопасные товары нельзя размещать вокруг батареи .

# 5.2 Для установки требуются инструменты и последовательность клемм RJ45 линии LAN

При установке, нам нужно подготовить следующие инструменты перед установкой:

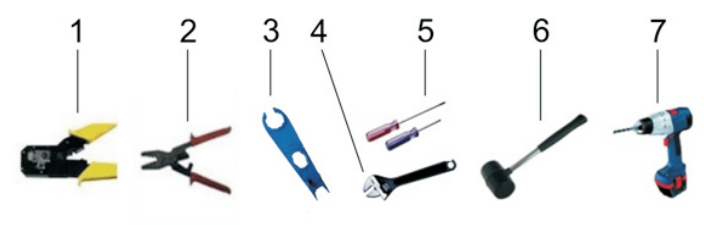

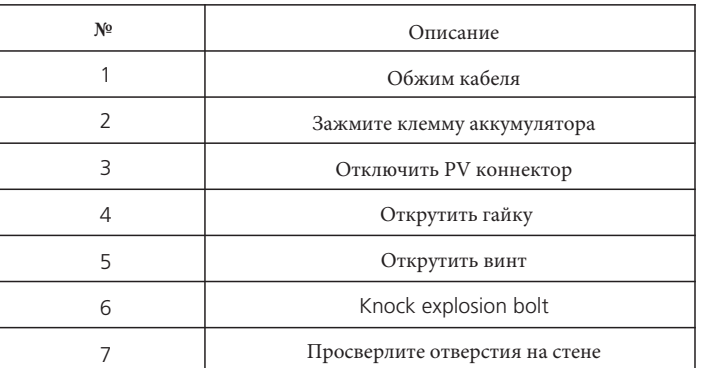

#### Последовательность RJ45 линии LAN следующим образом:

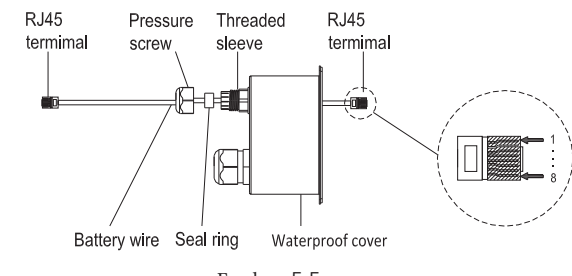

График 5.5

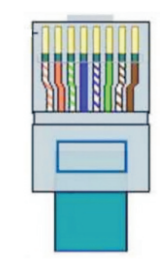

График 5.6

LAN line 1-8 colors as below:

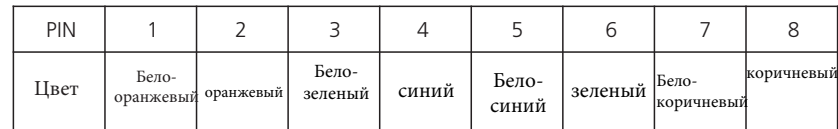

## 5.3 Инструкции по установке

# 5.3.1 Attention Layout (length of sensors consider)

Существует три типа датчиков для использования с Growatt SPH. Первый - проводной датчик тока, другой - датчик расходомера или SP-CT, если вы выбираете проводной датчик или измеритель. Перед установкой вы должны знать что-то, как показано ниже: Длина кабеля проводного датчика и счетчика не должна превышать 15 метров. поэтому необходимо учитывать длину между SPH и блоком сумматора, так как датчик должен быть установлен на линии под напряжением. И если вы установили SP-CT для датчика, расстояние рекомендуется не более 30 метров.

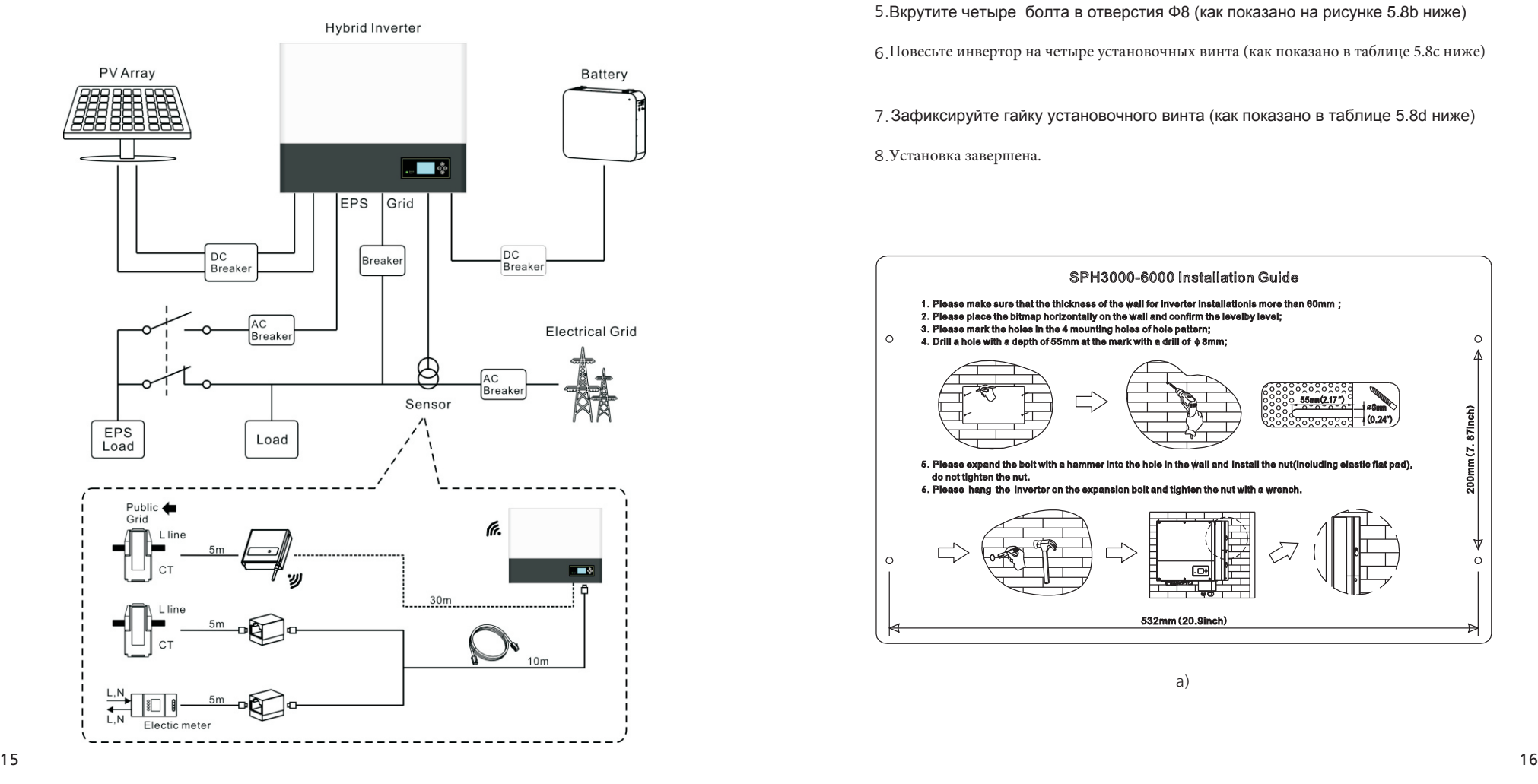

### 5.3.2 Установка SPH

1.Толщина стенки для SPH должна быть не менее 60 мм.

2. Используйте бумажный картон (руководство по установке), прикрепите бумажный картон к стене, убедитесь, что верхний край картона выровнен (как показано в таблице 5.8a ниже).

Отметьте четыре точки на стене через отверстие в картоне. 3.

4.Просверлите четыре отверстия Ф8 в точке разметки, глубина не менее 55 мм.

5. Вкрутите четыре болта в отверстия Ф8 (как показано на рисунке 5.8b ниже)

6.Повесьте инвертор на четыре установочных винта (как показано в таблице 5.8с ниже)

7.Зафиксируйте гайку установочного винта (как показано в таблице 5.8d ниже)

8.Установка завершена.

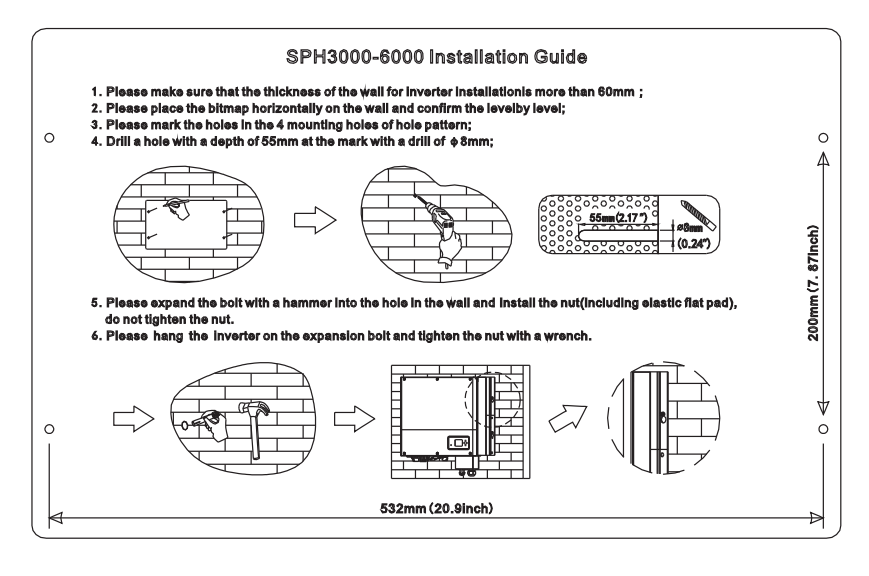

a)

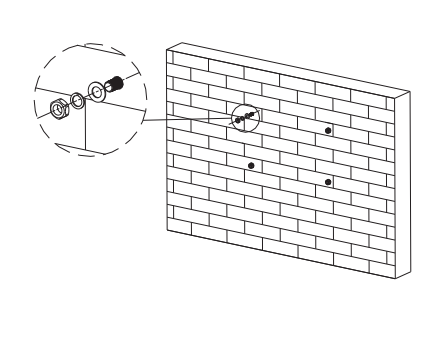

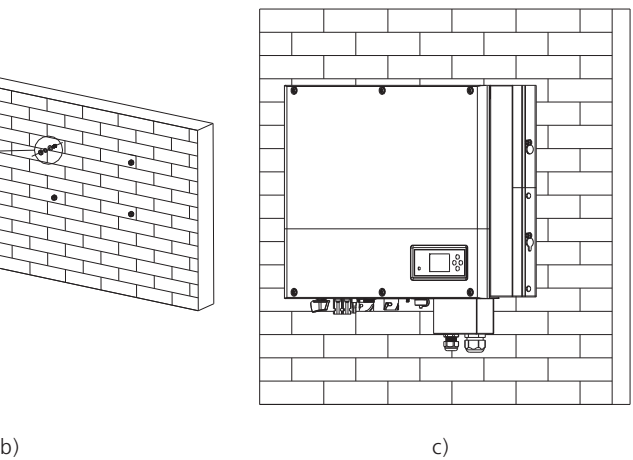

## 5.4 Режим подключения системы SPH

5.4.1 Подключение PV коннекторов.

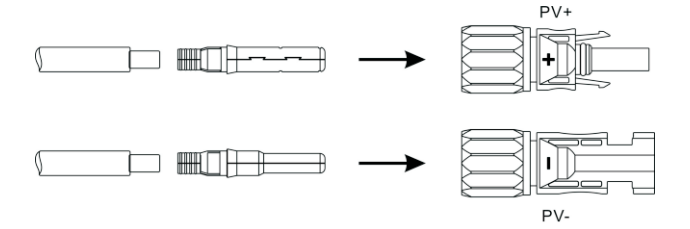

![](_page_11_Figure_5.jpeg)

График 5.9

Подобно традиционному подключению инвертора, ввод энергии фотоэлектрической панели может быть реализован с помощью фотоэлектрической клеммы MC4, подробные шаги следующие:

- 1.Выключите PV выключатель.
- 2.I Вставьте положительный и отрицательный кабели панели PV в клемму MC4, затем подключите положительный полюс (+) соединительного кабеля к положительному полюсу (+) входного разъема PV, подключите отрицательный полюс (-) соединительного кабеля к отрицательному полюсу (-) входа PV разъем, пожалуйста, обратите внимание на входное напряжение PV и ток в пределах разрешения

#### limit:

Максимальное напряжение PV: 550 В (с учетом самой низкой температуры)

Максимальный входной ток PV: 12А

Максимальная потребляемая мощность PV на стринг: 4000 Вт.

Примечание. Мы рекомендуем использовать кабель ≥4 мм2 / 12 AWG для подключения.

![](_page_11_Figure_15.jpeg)

![](_page_11_Figure_16.jpeg)

d)

![](_page_11_Figure_18.jpeg)

# 5.4.2 Connection of AC terminal and off grid terminal

SPH has a grid output terminal and off grid out terminal,look down on the SPH from the front,the terminal on the left (on grid) is grid outlet for connecting grid,the terminal on the right is an emergency power outlet for connecting critical load.

![](_page_12_Figure_2.jpeg)

График 5.10

Длина провода:

![](_page_12_Picture_206.jpeg)

Шаг 1: Удалите клемму переменного тока, как указано выше.

![](_page_12_Figure_7.jpeg)

График 5.12

Шаг 2: Пропустите кабели через нажимной винт, уплотнительное кольцо, резьбовую втулку последовательно, вставьте кабели в клемму в соответствии с указанными на ней полярностями и затяните винты.

![](_page_12_Picture_10.jpeg)

График 5.13

Шаг 3: Наденьте резьбовую втулку на соединительную клемму, пока оба не будут плотно закрыты

![](_page_12_Figure_13.jpeg)

Connection termimal

Threaded Seal ring Sleeve

Последовательность подключения клеммы выхода переменного тока, как описано ниже:

![](_page_12_Picture_17.jpeg)

![](_page_12_Picture_18.jpeg)

![](_page_12_Picture_19.jpeg)

Screw up AC connector

Release AC connector

График 5.11

Шаг 4: Подключите разъем к выходной клемме переменного тока AC по часовой стрелке, чтобы затянуть разъем, против часовой стрелки, чтобы ослабить разъем.

Рекомендуемая схема подключения выглядит следующим образом:

![](_page_13_Figure_2.jpeg)

![](_page_13_Figure_3.jpeg)

![](_page_13_Figure_4.jpeg)

![](_page_13_Figure_5.jpeg)

![](_page_13_Picture_6.jpeg)

1.Если вы хотите использовать только сеть, см. Таблицу 5.15. соединиться с сетью переменного тока и разместить EPS OUTPUT.

2.Если вы хотите использовать как питание от сети, так и резервное питание, см. Таблицу

5.16. соединитесь с сетью переменного тока и выходом EPS, как показано на графике.

3.На сетевом терминале и на внешнем сетевом терминале нельзя напрямую соединиться,

если соединено напрямую, это приведет к повреждению инвертора!

4.Если вы хотите использовать в сети и вне сети, вы можете использовать ATS

(автоматическое переключение передачи), как и раньше, или попросить Growatt помочь с их подключением.

5. При первом запуске системы требуется питание энергосистемы.

#### 5.4.3 Подключение клеммы аккумулятора

Установка батареи производится следующим образом:

1. Откройте крышку.

2. Пропустите кабели через прижимной винт, уплотнительное кольцо, резьбовую втулку, водонепроницаемую крышку.

3. Вставьте кабели в соединительную клемму, затем зажмите клемму с помощью соответствующих инструментов и убедитесь, что кабели батареи надежно закреплены (литиевая батарея Growatt содержит кабель батареи в оригинальной упаковке).

4. Подсоедините положительный полюс (+) кабеля батареи к положительной клемме (+) инвертора, подключите отрицательный полюс (-) кабеля батареи к отрицательной клемме (-).

![](_page_13_Figure_21.jpeg)

График 5.17

![](_page_14_Picture_0.jpeg)

### График 5.18

Примечание: мы предлагаем расстояние между батареей и SPH не более 1,5 м, а площадь линии электропередачи должна быть больше 5 AWG. 5.4.4 Подключение терминала связи для литиевой батареи При использовании литиевых батарей, которым необходимо подключить систему BMS батареи, подключите клемму литиевой батареи (RJ45), выполнив следующие действия:

1. Отвинтите гайку от кабельного сальника для кабеля «RS485» (связь с литиевой батареей) и кабеля «NTC» (датчик температуры свинцово-кислотной батареи) и кабеля

«DRM» (используется только в Австралии) и «CT / Meter "(подключение датчика или связи с измерительным прибором) на соединительной крышке.

2. Вставьте кабели локальной сети в разъем RJ45, порядок кабелей следует следующим образом, затем зажмите на разъем RJ45 подходящими инструментами и убедитесь, что все кабели надежно закреплены.

- 3. Подключите нажатую клемму RJ45 к соответствующему порту инвертора.
- 4. Наденьте поворотную гайку на кабель «RS485».
- 5. Выдвиньте опорную втулку кабеля из кабельного ввода.
- 6. Извлеките пробку из кабеля опорной гильзы.
- 7. Проложите «RS485» кабель через отверстие в кабельном опорной гильзе.
- 8. Пропустите кабель «RS485» через кабельный ввод.

9. Вставьте штекер RJ45 сетевого кабеля в штырьковый разъем «RS485» на инверторе, чтобы он защелкнулся на месте.

![](_page_14_Figure_13.jpeg)

Примечание: если вы используете свинцово-кислотную батарею, вам не нужно устанавливать этот кабель связи, пожалуйста, пропустите этот шаг до 5.3.5.

5.4.5 Подключение датчика температуры для свинцово-кислотного аккумулятора Когда клиент использует свинцово-кислотную батарею, датчик температуры свинцовокислотной батареи используется для определения температуры окружающей среды, кабель температуры батареи на стороне SPH подключается следующим образом:

- 1. Наденьте поворотную гайку на кабель «NTC».
- 2. Выдвиньте опорную втулку кабеля из кабельного ввода.
- 3. Снимите заглушку с держателя кабеля.
- 4. Протяните «НТК» кабель через отверстие в мин кабеля опорной гильзы.
- 5. Пропустите кабель «NTC» через кабельный ввод.
- 23 24 чтобы он защелкнулся на месте. 6. Вставьте штекер RJ45 сетевого кабеля в штырьковый разъем «NTC» на преобразователе,

Примечание: если вы используете литиевую батарею, вам не нужно устанавливать этот датчик температуры, датчик температурного кабеля должен быть присоединен к окружающей среде свинцово-кислотной батареи, а длина этого кабеля составляет 1,5 м, поэтому обратите внимание на расстояние от аккумулятора и SPH.

![](_page_15_Figure_1.jpeg)

### **5.4.6 Подключение терминала ТT**

В инверторе SPH имеется трансформатор тока, который отслеживает энергопотребление бытовых пользователей, шаги подключения терминала ТT следующие:

1. Наденьте накидную гайку на кабель «ТT».

- 2. Выдвиньте опорную втулку кабеля из кабельного ввода.
- 3. Снимите заглушку с держателя кабеля.

4. Протяните «ТT» кабель через отверстие в кабельном опорной гильзе.

6. Вставьте штекер RJ45 сетевого кабеля в штырьковый разъем «CT / METER» на преобразователе, пока он не защелкнется на месте.

![](_page_15_Figure_9.jpeg)

Примечание: Счетчик и ТТ не могут быть установлены одновременно, пожалуйста, установите модель датчика при выборе ТТ или счетчика электроэнергии, см. Подробности в разделе 6.3.3.

Примечание: спецификация провода ТT (длина 5 м): RJ45, стандартная линия LAN (один конец с модульным штекером 8P, другой - с трансформатором). Но если длины недостаточно, клиент может добавить кабель, чтобы длина могла быть увеличена максимум до 15 м, операция выполняется следующим образом:

25 26 5. Пропустите кабель «ТT» через кабельный ввод.

![](_page_16_Figure_0.jpeg)

Во время фактической работы, пожалуйста, обратите внимание на установку трансформатора тока, как показано на рисунке ниже:

![](_page_16_Figure_2.jpeg)

График 5.26

Как показано выше, откройте трансформатор тока, и вы увидите стрелку, обозначенную на нем, указывающую направление тока. Поместите провод под напряжением между проводами обнаружения на трансформатор тока. После фиксации трансформатора тока установка будет завершена.

Примечание: направление (от K до L) стрелки на трансформаторе тока соответствует направлению тока в проводе под напряжением от нагрузки к сети. Датчик необходимо разместить в распределительном шкафу.

### 5.4.7 Подключение счетчика

Когда клиенту необходимо использовать счетчик для контроля потока энергии, выполняются следующие шаги подключения терминала счетчика:

1. Пропустите кабели через прижимной винт, уплотнительное кольцо, резьбовую втулку, водонепроницаемую крышку.

2. Вставьте кабели локальной сети в разъем RJ45. Порядок кабелей приведен ниже, затем зажмите разъем RJ45 с помощью подходящих инструментов и убедитесь, что все кабели надежно закреплены.

3. Подключите зажатую клемму RJ45 к соответствующему порту инвертора.

датчика при выборе ТТ или счетчика электроэнергии, см. Подробности в разделе 6.3.3.<br>27 Примечание: Измеритель и ТТ не могут быть установлены одновременно, пожалуйста, установите модель

![](_page_16_Figure_12.jpeg)

График 5.27

5.4.8 Подключение DRMs

Когда SPH применяется в Австралии, необходимо подключить терминалы DRM, способ подключения выглядит следующим образом:

- 1. Наденьте поворотную гайку на кабель «DRM».
- 2. Выдвиньте опорную втулку кабеля из кабельного ввода.
- 3. Снимите заглушку с держателя кабеля.
- 4. Протяните «УПЭД» кабель через отверстие в кабельном опорной гильзе.
- 5. Пропустите кабель «DRM» через кабельный ввод.

6. Вставьте штекер RJ45 сетевого кабеля в штырьковый разъем «DRM» на инверторе, чтобы он защелкнулся на месте.

![](_page_16_Figure_22.jpeg)

График 5.28

![](_page_17_Picture_0.jpeg)

Назначение выводов клемм RJ45

![](_page_17_Picture_203.jpeg)

#### Способ утверждения режимов реагирования

![](_page_17_Picture_204.jpeg)

![](_page_17_Picture_205.jpeg)

5.4.9 Заземляющее соединение

SPH должен быть заземлен с помощью кабеля, точка заземления показана следующим образом, а минимальный диаметр провода заземляющего кабеля составляет 10,0 мм2.

![](_page_17_Figure_8.jpeg)

PV массив заземления

Заземляющий провод кронштейнов панели PV должен быть надежно соединен с землей на PV сторона массива и сторона инвертора и сторона SP. Площадь сечения заземлителя

должна быть равна площади сечения заземляющего провода постоянного тока. Минимальный провод

диаметр 10,0 мм.

Заземление постоянного тока

Выберите режим заземления постоянного тока в соответствии с местным стандартом и используйте PV

клеммная коробка заземления и провода заземления той же спецификации. Устройство заземления

Если положительный полюс или отрицательный полюс массива PV должны быть заземлены в PV В системе, выход инвертора должен быть изолирован изолирующим трансформатором. изоляция Трансформатор должен соответствовать стандарту IEC62109-1, -2.

Подключение как показано ниже:

![](_page_18_Figure_1.jpeg)

График 5.31

6.1 Ввод в эксплуатацию SPH

1) электрифицировать SPH после того, как все установки Part5 будут завершены, вот шаги:

· Подключить AC.

· Подключить ПВ.

· Включить аккумулятор.

Если PV 、 Grid и батарея доступны, система будет работать в «нормальном» режиме. Когда SPH в нормальном режиме, на экране отображается «Normal», светодиод горит зеленым, если SPH не входит в нормальный режим успешно.

2)Если ЖК-дисплей красного цвета, необходимо проверить

ниже:

убедитесь, что все соединения правильные. все внешние

выключатели включены. встроенный переключатель

инвертора включен.

Убедитесь, что литиевая батарея включена. обратитесь к части 9.1 для исправления.

3) вы можете обратиться к части 6.3.4 для настройки

- рабочего режима.
- 4) настроить монитор.
- 5) Завершить ввод в эксплуатацию.

### 6.2 Режимы работы

6.2.1 Нормальный режим

Нормальный режим - это рабочее состояние, включая онлайн-режим и режим резервного копирования. Онлайн режим

Пользователь может установить соответствующий приоритетный режим в соответствии с запросом, когда SPH работает в онлайн-режиме. Если клиент использует настройки ЖКдисплея и клавиш, вы можете установить только один период, но если вы используете настройки веб-сайта, вы можете установить до трех периодов в режиме приоритета. ,

(см. 6.3.4)

1. Загрузите сначала: загрузка вначале является режимом по умолчанию, когда он работает в этом режиме, фотоэлектрическая энергия будет предлагать нагрузку и батарею раньше; когда PV недостаточно, батарея разряжается; когда PV достаточно для нагрузки, избыточная энергия будет поступать на батарею. если батарея не заряжена или батарея полностью заряжена, избыточная энергия будет поступать в энергосистему (кроме антирефлюксной).

2.Первая батарея: когда SPH работает в этом режиме, батарея должна заряжаться первой, целесообразно работать в период, когда электрический заряд низкий. Пользователю необходимо установить режим включения и выключения, а также время окончания работы батареи SOC. Пользователь может установить мощность, которая меньше максимальной выходной мощности батареи. Если клиент не активирует AC CHG (функция зарядки сети переменного тока). Инвертор будет заряжать батарею настолько мощно, насколько это возможно. Если клиент включает AC CHG (функция зарядки сети переменного тока). Инвертор будет заряжать батарею с помощью фотоэлектрической энергии и переменного тока от сети настолько большой, насколько это возможно.

3.Grid-first: когда SPH работает в режиме Grid-first, энергия PV сначала поступает в сеть. Пользователь может выбрать период, когда электрический заряд высок. Пользователю необходимо установить режим включения и выключения, а также время окончания батареи SOC. Пользователь может установить мощность, которая меньше максимальной выходной мощности батареи.

#### Режим резервного копирования

В случае потери энергосистемы система переключится в режим резервного копирования (пользователь может отключить его, см. 6.3.4) и на выход переменного тока через порт EPS LOAD , будет поступать вся энергия от фотоэлектрической батареи и батареи, если батарея также потерялась, то только разряд батареи. учтите, максимальная выходная мощность SPH в этом режиме составляет 3000 Вт, нагрузка, которая подключается к EPS LOAD, должна быть не более 3000 Вт.

#### 1. Обратите внимание:

1. Пользователь может установить только один период для батареи в первую очередь и Grid сначала на ЖК-дисплее, , если пользователю нужно установить больше, пожалуйста, войдите в систему shineserver.

2. если пользователю требуется зарядка батареи, необходимо ввести пароль на поверхности SC и включить AC CHG.

#### 6.2.2 Режим отказа

Интеллектуальная система управления SPH может непрерывно контролировать и регулировать состояние системы, когда инвертор SPH отслеживает что-либо непредвиденное, например, системную неисправность или неисправность машины, на ЖК-дисплее отображается информация о неисправности, в режиме неисправности светодиодный индикатор будет светиться.

#### Обратите внимание:

a)Подробная информация о неисправности, пожалуйста, обратитесь к 9.1 b)Некоторая информация о неисправностях предназначена для того, чтобы напомнить пользователям, что могут иметь место некоторые неисправности на стороне инвертора.

#### 6.2.3 Режим программирования

Режим программирования указывает, что SPH обновляется, не отключайте питание при обновлении до завершения обработки, инвертор SPH автоматически выйдет из системы после завершения обновления и перейдет в другой режим. 6.2.4 режим проверки

Перед тем как SPH заработает в обычном режиме, он перейдет в режим самопроверки. Если все в порядке, система перейдет в обычный режим, в противном случае она перейдет в режим отказа.

#### 6.2.5 режим ожидания

если в системе нет ошибок, а условие не определено, SPH остается в режиме ожидания.

#### 6.2.6 режим выключения

Если потребителю нужно прекратить работу инвертора SPH, он должен отключить все источники энергии, тогда инвертор SPH автоматически перейдет в режим отключения. Ниже приведена процедура выключения:

1. 1. отключить фотоэлектрическую сторону

2. 2. выключите батарейный выключатель.

3. 3. отключите питание переменного тока SPH. Тогда вы увидите, что оба светодиода и ЖК-дисплей SP выключены. ВНИМАНИЕ:

4. После того, как все действия будут выполнены, вам все равно придется ждать более 5 минут.

#### 6.3 Выбор страны

Growatt может предоставить различные правила для прибора после того, как клиенты получат инвертор в соответствии со своей страной, набрав DIP-переключатель для установки соответствующих правил. Ниже приводится введение DIP-переключателя.

![](_page_19_Picture_23.jpeg)

График 6.1

![](_page_19_Picture_25.jpeg)

DIP-переключатель состоит из пятизначного двоичного числа PINS. Различная комбинация пяти PINS может представлять разные модели инвертора, соответствующие местному стандарту сети. Каждый маленький белый PIN-код имеет два состояния: при установке «ON» вверх, его значение становится «1», при уменьшении - «0». Что касается соответствия статуса PIN-кода и стандарта безопасности страны, пожалуйста, обратитесь к таблице ниже:

6.3.1 Статус PIN-кода и стандарта безопасности страны

![](_page_20_Picture_332.jpeg)

![](_page_20_Picture_333.jpeg)

# 6.4 Дисплей 6.4.1 Область ЖК-дисплея

![](_page_21_Figure_1.jpeg)

#### График 6.2

![](_page_21_Picture_201.jpeg)

# 6.4.2 LED and button instruction

![](_page_21_Figure_5.jpeg)

![](_page_21_Picture_202.jpeg)

Примечание: индикатор, отображающий состояние SPH, имеет два цвета: один зеленый, а другой красный. Пожалуйста, перейдите на 3.1 и прочитайте подробности об индикаторе.

## 6.4.3 Колонка ЖК-дисплея

Столбец ЖК-дисплея используется для отображения текущего состояния, базовой информации и информации о неисправностях. Также включает настройку языка, приоритет зарядки / разрядки программы и системное время. По умолчанию условия по очереди отображают информацию.

![](_page_21_Figure_10.jpeg)

График 6.4

#### Заключительная информация о линии А выглядит следующим образом:

Состояние ожидания: SPH находится в режиме ожидания. В этом состоянии нет ошибок, но по другим причинам переведите его в состояние ожидания.

Нормальное состояние: SPH - нормальное рабочее состояние.

Проверка состояния: SPH находится в состоянии самопроверки. Если нет ошибок или предупреждений, SPH перейдет в нормальное состояние или состояние ожидания. В противном случае он перейдет в состояние отказа.

Состояние программирования: SPH находится в состоянии обновления прошивки. Состояние неисправности: SPH имеет информацию о неисправности, он будет в состоянии остановленной защиты.

Информация о линии B выглядит следующим образом:

В обычном режиме страница включается автоматически, при нажатии кнопки «вниз» порядок подкачки информации следующим образом:

![](_page_22_Figure_7.jpeg)

Chart 6.5

Примечание:

1. управляющая команда «вниз» (если нажать кнопку «вверх», команда вернется назад)

2. Режим работы зависит от ситуации. Если SPH в нормальном состоянии, он покажет "обычный". Если SPH находится в режиме ожидания, он будет отображаться как «резервный» и т. Д.

3. Объясняются некоторые специальные определения, например: Vb означает напряжение батареи. Cb означает емкость литиевой батареи (только литиевая батарея показывает эти данные). Pm означает мощность монитора пользователя.

#### 6.4.4 Настройка режима работы

Удерживая нажатой кнопку «Ввод» для 3S, вы можете ввести заданную поверхность, на выбранной поверхности нужно удерживать кнопку «Ввод» или «ESC 1S» для выбора, вы можете увидеть поверхность, как показано ниже.

![](_page_22_Figure_15.jpeg)

График 6.6

1. под основным пунктом, вы можете увидеть параметры настройки ниже после нажатия Enter для 1S:

![](_page_22_Figure_18.jpeg)

График 6.7

В базовом параметре вы можете установить язык (английский, итальянский, немецкий), системное время, напряжение зарядки свинцово-кислотных элементов (по умолчанию 58 В), низкое напряжение разряда (по умолчанию 48 В) и постоянный ток свинцово-кислотных элементов (по умолчанию 60 А). ).

2.После резервного копирования вы можете увидеть параметры настройки ниже после нажатия Enter для 1S:

![](_page_23_Figure_2.jpeg)

В резервной копии вы можете установить EPS, включая включение или отключение (по умолчанию включено), переменное напряжение (по умолчанию 230 В) и частоту ( по умолчанию 50 Гц).

#### 3. Под Приоритетом вы можете увидеть параметры настройки ниже после нажатия Enter:

![](_page_23_Figure_5.jpeg)

#### Примечание:

1. «Power Rate» используется для настройки мощности батареи. Так что разные батареи могут иметь разную мощность, клиент должен проверить максимальную мощность батареи.

2. Установка времени 24 часа. Если конечное время меньше начального, по умолчанию

41 42 оно охватывает дни.

#### 4. Под изменением режима вы можете увидеть параметры настройки ниже после нажатия Войти:

![](_page_23_Figure_11.jpeg)

Изменение режима имеет два варианта: датчик и тип батареи, датчик - кабель CT (по умолчанию), счетчик и SP-CT (беспроводная передача RF). В типе батареи вы можете выбрать литиевую или свинцово-кислотную батарею.

5. Под набором по умолчанию вы можете увидеть параметры настройки ниже после нажатия Enter:

![](_page_23_Figure_14.jpeg)

По умолчанию установлено «возобновить настройку по умолчанию», пожалуйста, не

используйте его, если в этом нет необходимости.

### 6.5 Коммуникация

6.5.1 Использование порта USB-A

Порт USB-A предназначен в основном для обновления прошивки:

Через USB-соединение мы можем быстро обновить программное обеспечение машины. Вы можете увидеть USB-A, как показано ниже,

![](_page_23_Picture_21.jpeg)

График 6.12

#### 6.5.2 Использование порта RS232

Порт RS232 в основном используется для мониторинга соединения с ПК, пользователи могут отслеживать, устанавливать параметры и обновлять программное обеспечение машины через соединение RS232 с машиной и ПК, используя программное обеспечение shinebus, разработанное Growatt.

О программном обеспечении ShineBus, когда вам нужно, пожалуйста, скачайте с официального сайта Growatt.

О программном обеспечении ShineBus, когда вам нужно, пожалуйста, скачайте с официального сайта

Growatt.

![](_page_24_Picture_5.jpeg)

Перед использованием связи RS232, убедитесь, что следующие PIN1 и PIN2 выключены:

![](_page_24_Picture_7.jpeg)

График 6.14

Схема подключения выглядит следующим образом:

![](_page_24_Figure_10.jpeg)

График 6.15

6.5.3 Мониторинг SPH

SPH обеспечивает интерфейс RS232. Пользователи могут с помощью следующего коммуникационного решения контролировать SPH.

ПРИМЕЧАНИЕ: этот вид мониторинга, может использоваться только монитором Growatt's Shine

серверное программное обеспечение, предоставляемое компанией.

Через интерфейс RS232 подключитесь к WIFI / 3G, используйте компьютерный терминал для мониторинга данных.

![](_page_24_Figure_17.jpeg)

График 6.16

Перед использованием связи WIFI, убедитесь, что следующие PIN1 и PIN2 включены:

![](_page_24_Figure_20.jpeg)

График 6.17

# 7Запуск и остановка системы SPH

# 7.1 Запуск системы SPH

Пользователи могут запускать инверторы SPH с помощью следующих шагов: 1. Подключиться к PV

2. Подключиться к сети

3. Подключите к батарее

4. Разомкните выключатель на кабеле по очереди

5. Когда светодиод горит зеленым, рабочая информация на ЖК-дисплее указывает на успешный запуск инвертора SPH.

## 7.2 Отключение системы SPH

1. Выключите все выключатели

2. Отключить ПВ

3. Отключить инвертор

4. Отключить аккумулятор

5. Потяните за разъем переменного тока

6. Дождавшись, пока погаснет светодиод, ЖК-дисплей, SPH полностью выключится

# Среда установки, обслуживания и очистка

Эффективность рассеивания тепла очень важна, когда инвертор SPH работает в условиях высокой температуры, лучшее рассеивание тепла может снизить вероятность того, что инвертор SPH перестанет работать. Инвертор серии Growatt SPH без вентилятора относится к естественному охлаждению, горячему воздуху с верхней части радиатора, встроенному аккумулятору, использованию среды для IP65, обратите внимание на температуру среды установки, чтобы обеспечить безопасность батареи и нормальная работа машины.

### При использовании батареи обращайте внимание на следующую информацию:

 Внимание: не бросайте батареи в огонь. Батареи могут взорваться. Внимание: не открывайте и не повреждайте батареи. Высвободившийся электролит вреден для кожи и глаз. Это может быть токсичным.

 Предостережение. Аккумулятор может стать причиной поражения электрическим током и сильного тока короткого замыкания. При работе с батареями необходимо соблюдать следующие меры предосторожности:

а) Снимите часы, кольца или другие металлические предметы.

б) Используйте инструменты с изолированными ручками.

в) Наденьте резиновые перчатки и ботинки.

d) Не кладите инструменты или металлические детали на аккумуляторы.

e) Отключите источник зарядки перед подключением или отключением клемм аккумулятора.

f) Определите, не случайно ли аккумулятор заземлен. При случайном заземлении удалите источник из земли. Контакт с любой частью заземленной батареи может привести к поражению электрическим током.

Вероятность такого удара может быть уменьшена, если такие основания будут удалены во время установки и технического обслуживания (применимо к оборудованию и удаленным источникам батарей, не имеющим заземленной цепи питания).

Если инвертор SPH не работает при перегреве или слишком холодном, решите его в соответствии со следующими методами

Убедитесь в целесообразности установки воздуховода радиатора, перед установкой выберите подходящее положение.

 Если свинцово-кислотные батареи подключены, убедитесь, что батарея NTC установлена правильно. убедитесь, что температура батареи слишком высокая, слишком высокая температура батареи также может привести к тому, что SPH не будет работать, в этот момент, к вентиляции, охлаждению или к обращению с батареей, пожалуйста.

 Если температура низкая, также может появиться защита батареи от низкой температуры, батарея запустится с небольшой нагрузкой на выходе низкой температуры, после того, как температура обратно к нормальной системе может работать нормально, пожалуйста, будьте терпеливы в это время.

 Если температура слишком низкая, возможно, что батарея будет защищена от низких температур, в это время, пожалуйста, обратите внимание на диапазон рабочих температур, указанный в технических характеристиках книги.

· Обслуживание батарей должно выполняться или контролироваться персоналом, знающим о батареях и необходимых мерах предосторожности.

При замене батарей заменяйте батареи того же типа и на то же количество или на батарейные блоки. Общие инструкции по снятию и установке батарей.

Примечание: все вышеперечисленные действия должны выполняться профессиональным человеком, если вы хотите выполнить эти работы, вы должны убедиться, что вся система выключена.

# 9Устранение неисправностей

Наши продукты проходят строгие испытания перед тем, как их вынуть. Если при установке возникают сложности с работой, пожалуйста, войдите на сайт www.ginverter.com, просмотрите программу вопросов и ответов.

Когда происходит сбой инвертора SPH, пожалуйста, сообщите нашей компании, и для предоставления информации, связанной с SPH, у нас будет профессиональный послепродажный персонал, который ответит вам.

что вам необходимо предоставить информацию о SPH, включая: серийный номер

модель

информация о ЖК-дисплее

краткое описание проблем

напряжение батареи

PV входное напряжение и мощность на строку.

напряжение и частота сети

Можете ли вы пересказать проблему сбоя? Если вы можете, что за ситуация

- Проблема случилась в прошлом?
- Когда произошла эта ошибка? Первая установка?

о батарее

Название производителя и модель батареи

емкость батареи

выходное напряжение батареи

время, когда вы покупаете аккумулятор и частоту его использования

# 9.1 Список информации о неисправностях системы и предложения по устранению неисправностей

![](_page_26_Picture_310.jpeg)

![](_page_27_Picture_528.jpeg)

![](_page_27_Picture_529.jpeg)

# $10$  Гарантия производителя

Этот сертификат представляет 5-летнюю гарантию на продукты Growatt, перечисленные ниже. Владение данным сертификатом подтверждает стандартную заводскую гарантию 5 лет с даты покупки.

Гарантированные продукты

Эта гарантия распространяется только на следующие продукты:

Growatt-SPH3000. Growatt-SPH3600. Growatt-SPH4000. Growatt-SPH4600. Growatt-SPH5000. Growatt-SPH6000.

#### Ограниченная гарантия на продукцию

(Применимо при нормальных условиях применения, установки, использования и обслуживания) Growatt гарантирует, что перечисленные выше продукты не имеют дефектов и / или неисправностей, указанных в течение периода, не превышающего пять (5) лет с даты продажи, как показано в Подтверждении Покупка Первоначальному покупателю.

Гарантии, описанные в настоящей «Ограниченной гарантии», являются исключительными и прямо заменяют все другие гарантии, будь то письменные, устные или подразумеваемые, включая, помимо прочего, гарантии товарной пригодности и пригодности для использования в определенных целях, включая и исключая их. или применение, а также все другие обязательства или обязательства со стороны GROWATT, если такие другие обязательства или обязательства не согласованы с ним в письменной форме и не подписаны и не утверждены GROWATT, GROWATT не несет никакой ответственности за ущерб или ущерб, причиненный людям или имуществу или за другие убытки или травмы, вызванные любой причиной, возникшей из или связанной с модулями, включая, помимо прочего, любые дефекты в модулях или в результате использования или установки. Ни при каких обстоятельствах GROWATT не несет ответственности за случайный, косвенный или специальный ущерб, каким бы он ни был причинен; потеря использования, потеря производства, потеря доходов, таким образом, специально и без ограничений исключаются в той степени, в которой это допустимо по закону, совокупная ответственность GROWATT, если таковая имеется, за ущерб или иным образом, не должна превышать счет-фактуру, оплаченный клиентом.

«Ограниченная гарантия на продукт», описанная выше, не применяется, и Growatt не несет никаких обязательств в отношении любого оборудования, которое подверглось:

- · Неправильное использование, злоупотребление, пренебрежение или
- · несчастный случай;
- · Переделка, неправильная установка или применение;
- · Несанкционированное изменение или попытка ремонта;
- · Недостаточная вентиляция продукта; Транспортный ущерб;
- · Взлом оригинальной печати производителя;

 Несоблюдение инструкции по установке и обслуживанию Growatt; · Несоблюдение применимых правил безопасности

·Перебои в подаче электроэнергии, освещение, наводнение, пожар, подверженность неправильному использованию, небрежность, несчастный случай, форс-мажорные обстоятельства, взрыв, террористический акт, вандализм или повреждение, вызванное неправильной установкой, модификацией или экстремальными погодными условиями или другими обстоятельствами, не относящимися к Growatt.

Гарантия также прекращает действовать, если продукт не может быть правильно идентифицирован как продукт Growatt. Претензии по гарантии не будут удовлетворены, если тип серийного номера на машинах был изменен, удален или стал неразборчивым.

#### ответственность

Ответственность Growatt за любые дефекты в ее машинах ограничивается соблюдением обязательств, изложенных в настоящих условиях гарантии. Максимальная ответственность ограничивается продажной ценой продукта. Growatt не несет ответственности за упущенную выгоду, косвенный ущерб, любую потерю электроэнергии и / или компенсацию поставщиков энергии в прямом смысле этого термина.

Гарантийные права, как они подразумеваются в данном документе, не подлежат передаче или переуступке какой-либо третьей стороне, за исключением указанного держателя гарантии.

#### Условия гарантии

Если устройство выходит из строя в течение согласованного заводского гарантийного срока Growatt и при условии, что это не будет невозможно или неразумно, устройство будет выбрано Growatt:

1. Отправлено в сервисный центр Growatt для ремонта;

3. Обмен на замену устройства эквивалентной стоимости в зависимости от модели и возраста.

Гарантия не распространяется на транспортные расходы, связанные с возвратом неисправных модулей. Стоимость установки или переустановки модулей также должна быть явно исключена, так же как и все другие связанные с этим расходы на логистику и процесс, понесенные всеми сторонами в связи с данной претензией по гарантии.

<sup>2.</sup> Ремонт на месте;

### 11.1 Разборка накопителя энергии

1. Отключите устройство хранения, как указано в разделе 7.

2. Отсоедините верхний кабель инвертора SPH.

следите за высокой температурой оболочки SPH и предотвращать ожоги подождите 20 минут до охлаждения SPH и затем до разбирайте

3. Открутите все соединительные кабели.

4. Открутите радиатор и анкерный винт, закрепленный на стене, а затем снимите машину со стены.

## 11.2 Упаковка SPH инвертора

Как правило, инвертор SPH помещается в упаковочную коробку с ленточным уплотнением. Если инвертор SPH не может снова занять место, вы можете выбрать дешевую коробку для упаковки. Требования к картонным коробкам должны соответствовать размерам инвертора и выдерживать общий вес машины накопления энергии..

## 11.3 Хранение SPH инвертора

Храните инвертор SPH в сухом месте, где температура окружающей среды всегда между- 25 ° С и + 60 ° С

### 11.4 Утилизация SPH инвертора

![](_page_29_Picture_12.jpeg)

Не выбрасывайте инвертор SPH вместе с бытовыми отходами. Пожалуйста, соблюдайте правила утилизации электронных отходов, действующие на месте установки. Убедитесь, что старый блок и, где это применимо, любые аксессуары утилизированы надлежащим образом.

# $\bf 11$ Снятие с эксплуатации  $\bf 12$

# 12.1 Спецификация продукции Growatt серии SPH

![](_page_29_Picture_574.jpeg)

![](_page_30_Picture_873.jpeg)

![](_page_30_Picture_874.jpeg)

![](_page_31_Picture_532.jpeg)

# 12.2 Параметр входной клеммы постоянного тока

# Спецификация MC 4:

![](_page_31_Picture_533.jpeg)

![](_page_31_Picture_534.jpeg)

# 12,3 Крутящий момент

![](_page_31_Picture_535.jpeg)

# 12.4 Приложение

В следующей таблице приведен список необязательных приложений для накопителя энергии. Если есть необходимость, свяжитесь с Growatt New Energy Technology Co., Ltd или обратитесь к дилеру.

![](_page_31_Picture_536.jpeg)

# 13 Сертификат

![](_page_32_Picture_109.jpeg)

# 14 Контакт

Если у вас возникли технические проблемы с нашими продуктами, обратитесь в сервисную службу Growatt или к дилеру. Нам нужна следующая информация, чтобы предоставить вам необходимую помощь:

- 1. SPH инвертор Серийный номер
- 2. Информация о модуле инвертора SPH
- 3. SPH инверторный режим связи
- 4. Информационный код неисправности инвертора SPH
- 5. Производитель и модель батареи
- 6. Емкость аккумулятора и режим подключения

Shenzhen Growatt New Energy Technology Co.,LTD No.28 Guangming Road, Shiyan Street, Bao'an District, Shenzhen, PR.China T: +86 0755 2747 1942

- 
- E: service@ginverter.com
- W: www.ginverter.com